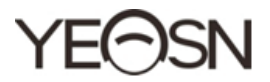

# HX-400 Pupilomètre Manuel de l'Utilisateur

 $\epsilon$ Version · 14 Date de révision : 2022.3

# **Préface**

Merci d'avoir acheté et utilisé notre pupillomètre.

Veuillez lire attentivement ce manuel d'utilisation avant d'utiliser cet appareil. Nous espérons sincèrement que ce manuel d'utilisation vous fournira suffisamment d'informations pour utiliser l'appareil.

Notre objectif est de fournir aux gens des appareils de haute qualité, aux fonctions complètes et plus personnalisés. Les informations contenues dans le matériel promotionnel et les boîtes d'emballage sont susceptibles d'être modifiées en raison de l'amélioration des performances sans préavis supplémentaire. Chongqing Yeasn Science - Technology Co., Ltd. se réserve le droit de mettre à jour les appareils et le matériel.

Si vous avez des questions lors de l'utilisation, veuillez contacter notre hotline de service : (86-023) 62797666, nous serons très heureux de vous aider.

Votre satisfaction, notre impulsion !

## **Informations du fabricant**

Nom : CHONGQING YEASN SCIENCE-TECHNOLOGY CO., LTD Adresse : 5 DANLONG ROAD, DISTRICT DE NAN'AN, CHONGQING, CHINE. Tél. : 86-23 62797666

# **Contenu**

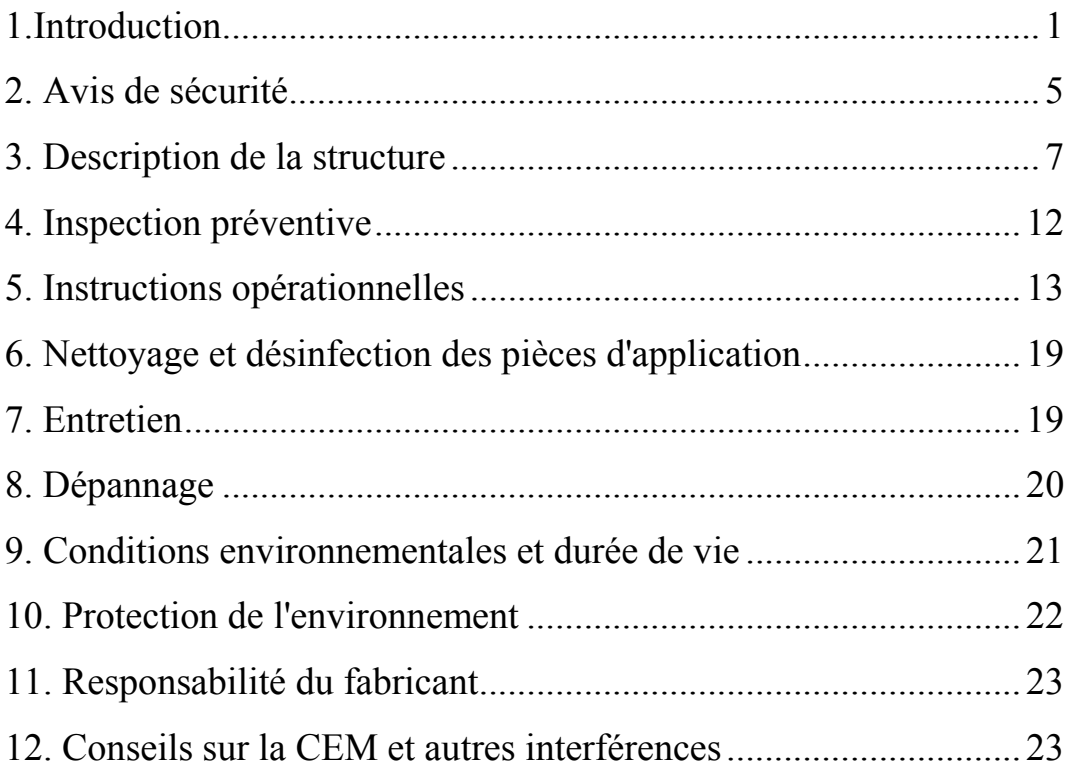

# **1.Introduction**

## **1.1 Utilisations**

Principe : Le pupilomètre profite du principe de formation d'image de la lentille optique. La lentille optique imprime l'objet observé à une distance spécifiée, puis le patient regarde l'objet observé, et l'optométriste peut découvrir les points lumineux des yeux de l'observateur via la fenêtre de mesure, tandis que l'optométriste déplace les touches de mesure gauche et droite pour faire les spiraux mécaniques associés pour coïncider avec les points lumineux des yeux de l'observateur, afin de mesurer la distance des pupilles.

Utilisation prévue : Pour mesurer la distance entre les pupilles de l'œil humain.

Objectif médical : Mesurer la distance entre les pupilles de l'œil humain.

Groupes cibles de patients : adultes, enfants.

Contact avec des parties du corps humain : Nez et front.

Utilisateurs visés : optométristes en ophtalmologie hospitalière et magasins d'optique.

Qualifications spécifiques des utilisateurs d'appareils et/ou d'autres personnes : avoir un certificat de qualification pour l'optométrie et les lunettes.

Contre-indications : aucune.

## **1.2 Caractéristiques**

1

Cet appareil est conçu de manière scientifique et raisonnable, intégrant les technologies du système de mesure de l'orientation du spiral mécanique, du système optique, de l'ESS et du micro-ordinateur dans un tout.

\* Utilisation d'un spiral mécanique pour niveler le point réfléchissant de la cornée humaine pour réaliser la mesure consécutive. Il se caractérise par un échantillonnage ponctuel direct et une grande précision d'orientation.

\* Adopter des capteurs en forme de ligne de haute définition, des systèmes électroniques intellectualisés avancés et un affichage numérique qui permettent aux résultats des tests de devenir plus visibles, lisibles et précis.

\* La lampe à LED et une conception à faible consommation d'énergie garantissent une durée de vie prolongée des batteries.

\*La mesure PD et VD est disponible.

\* Il offre la compensation +2.00D pour le degré de vue.

\* La luminosité de la lampe à LED est réglable.

## **1.3 Principaux indices techniques**

1.3.1 Plage effective de mesure

Distance pupillaire binoculaire : 45 mm ~ 82 mm

Distance pupillaire gauche ou droite :  $22.5 \text{ mm} \sim 41 \text{ mm}$ 

1.3.2 Erreur d'indication : ≤0.5 mm

1.3.3 Erreur asymétrique :  $\leq$  0.5 mm

1.3.4 Distance de la cible :  $30cm \sim \infty$ 

- 1.3.5 Source d'alimentation : Tension : DC 3V
- Spécification:  $5 \#$  pile AA

Quantité : 2 pièces (2 piles AA 1,5 V)

1.3.6 Temps d'arrêt automatique :

Environ 1 minute après l'arrêt du fonctionnement

1.3.7 Taille: 221 mm (L)  $\times$  165 (L)  $\times$  63 mm (H)

- 1.3.8 Poids: 0,64 kg
- 1.3.9 Le produit est censé fonctionner en continu.
- 1.3.10 Numéro de version du logiciel : V3.00
- 1.3.11 Classe de protection : IPX0

# **1.4 Description des symboles**

La plaque signalétique et les indications sont collées sur l'instrument pour alerter les utilisateurs finaux.

Si la plaque signalétique n'est pas bien collée ou si les caractères deviennent difficiles à reconnaître, veuillez contacter les distributeurs agréés.

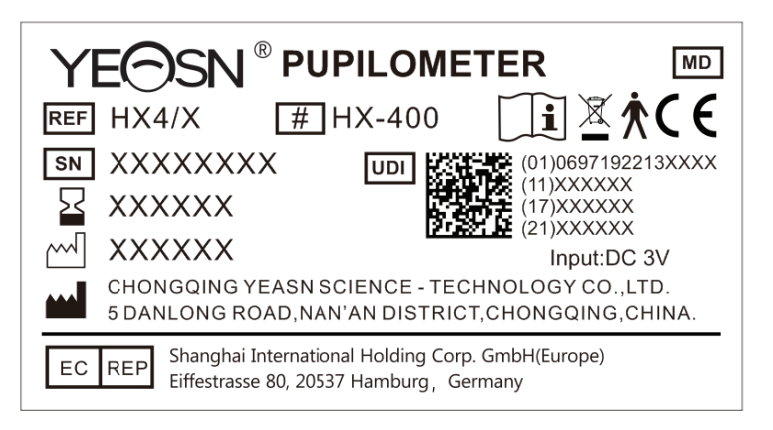

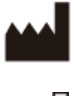

Fabricant

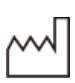

Date de fabrication

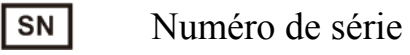

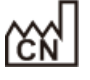

Pays de fabrication

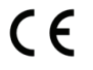

Certification CE

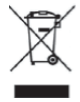

Mise au rebut correcte de ce produit (déchets d'équipements électriques et électroniques)

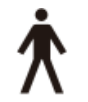

Pièce appliquée de type B (porteur de nez et porteur de front)

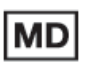

Dispositifs médicaux

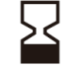

Période de validité

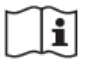

Voir les instructions pour d'autres détails

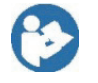

Se référer au manuel d'instructions/livret

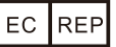

Représentant européen autorisé

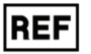

Numéro de réference

- **UDI** Identifiant unique de l'appareil
	- Numéro de modèle  $#$
- **G.W.** Poids brut
- **DIM.** Dimension

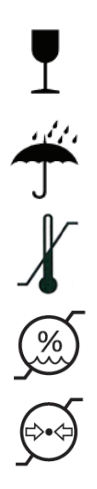

Indique que le colis contient des articles fragiles et doit être manipulé avec soin

Indique que le colis d'expédition est protégé de la pluie

Identification de la plage de température

Identification de la plage d'humidité

Identification de la plage de pression atmosphérique

## **1.5 Liste des pièces**

1)Pupilomètre 1 jeu

2) Manuel d'utilisation 1 unité

## **2. Avis de sécurité**

Veuillez lire attentivement les précautions suivantes pour éviter les blessures corporelles, les dommages à l'appareil ou d'autres dangers possibles :

● Utilisez l'appareil à l'intérieur et gardez-le propre et sec ; ne l'utilisez pas dans un environnement inflammable, explosif, à haute température et poussiéreux ;

● N'utilisez pas l'appareil près de l'eau ; veillez également à ne pas faire tomber de liquide sur l'appareil. Ne placez pas l'appareil dans des endroits humides ou poussiéreux, et ne le placez pas là où l'humidité et la température changent rapidement ;

● Ne démontez pas et ne touchez pas les parties intérieures de l'appareil, sinon cela pourrait provoquer un choc électrique ou une panne de l'appareil ;

● L'appareil a réussi le test de compatibilitéélectromagnétique. Suivez les instructions ci-dessous relatives à la CEM (compatibilitéélectromagnétique) lors du montage et de l'utilisation de l'appareil :

- N'utilisez pas l'appareil avec d'autres appareils électriques pour éviter les perturbations électromagnétiques de l'appareil ;

- N'utilisez pas l'appareil à proximité d'autres appareils électriques pour éviter les perturbations électromagnétiques de l'appareil ;

● Non utilisé dans un environnement riche en oxygène, Non destinéàêtre utilisé avec des anesthésiques inflammables, Non destinéàêtre utilisé avec des agents inflammables.

● Faites attention à la polarité lors du changement de batterie pour éviter les courts-circuits de la batterie battery

● Notification : tout événement grave lié au dispositif pour l'utilisateur et/ou le patient doit être signalé au fabricant et à l'autorité compétente de l'État membre où se trouve l'utilisateur et/ou le patient.

Attention : L'utilisateur est averti que les changements ou modifications non expressément approuvés par la partie responsable

6

de la conformité pourraient annuler l'autorité de l'utilisateur à utiliser l'équipement.

# 3. Description de la structure

## 3.1 Description de la face avant

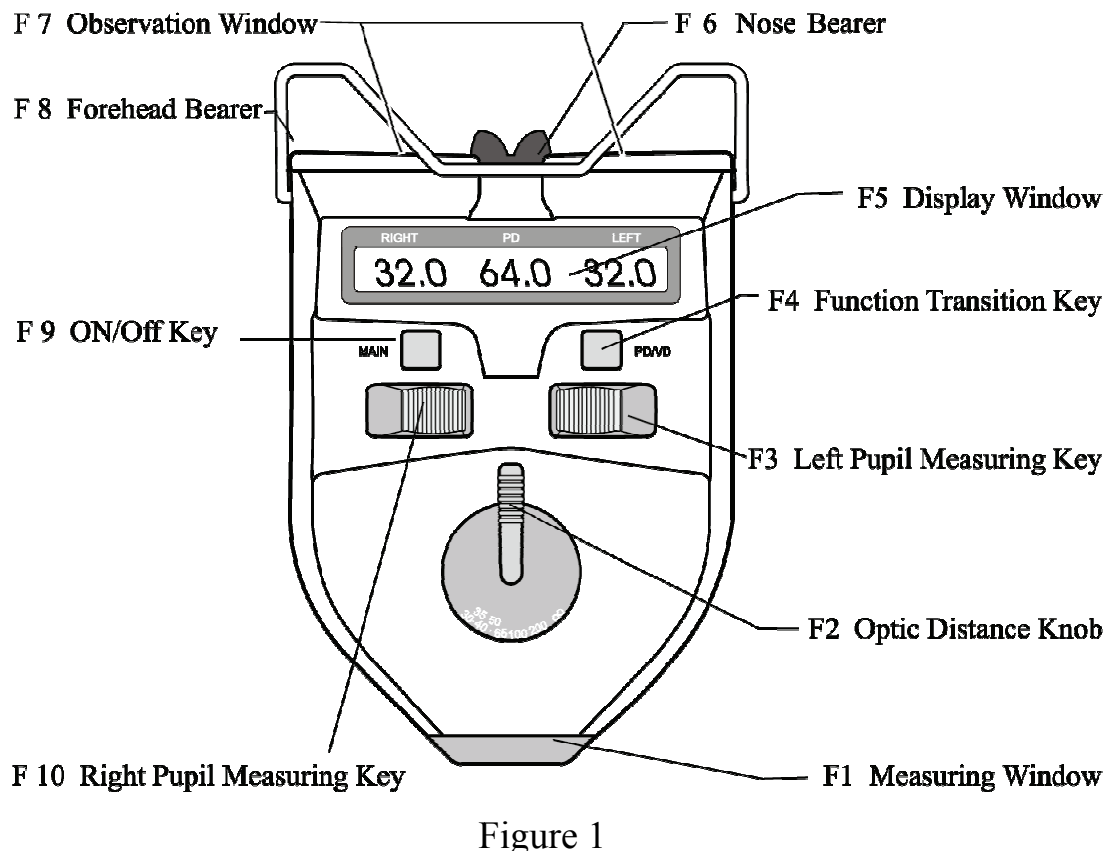

F1. Fenêtre de mesure

La fenêtre de travail du personnel de test.

F2. Bouton de distance optique

Il est utilisé pour effectuer la conversion de la valeur mesurée de la distance pupillaire à différentes distances optiques de 30 cm  $\sim \infty$ .

F3. Clé de mesure de l'élève gauche

Il est utilisé pour mesurer la distance pupillaire gauche. En faisant glisser la clé vers l'extérieur, le pointeur de la distance pupillaire se déplacera dans la direction opposée au porteur du nez. A ce moment, la distance pupillaire de l'œil gauche et la distance pupillaire binoculaire augmentent en valeur numérique. En glissant la clé vers l'intérieur, le pointeur de distance pupillaire se déplacera dans la direction du porteur du nez. Maintenant, la valeur numérique de la distance pupillaire diminue.

F4. Touche de transition de fonction

Les modes de mesure PD et VD peuvent être commutés en appuyant sur la touche de transition de fonction. En outre, il peut être utilisé pour régler la luminosité des LED, le temps de mise hors tension automatique et la précision de mesure.

F5. Fenêtre d'affichage (comme indiqué sur la Fig.2)

Il affiche la valeur numérique mesurée de PD ou VD, ainsi que d'autres informations pertinentes.

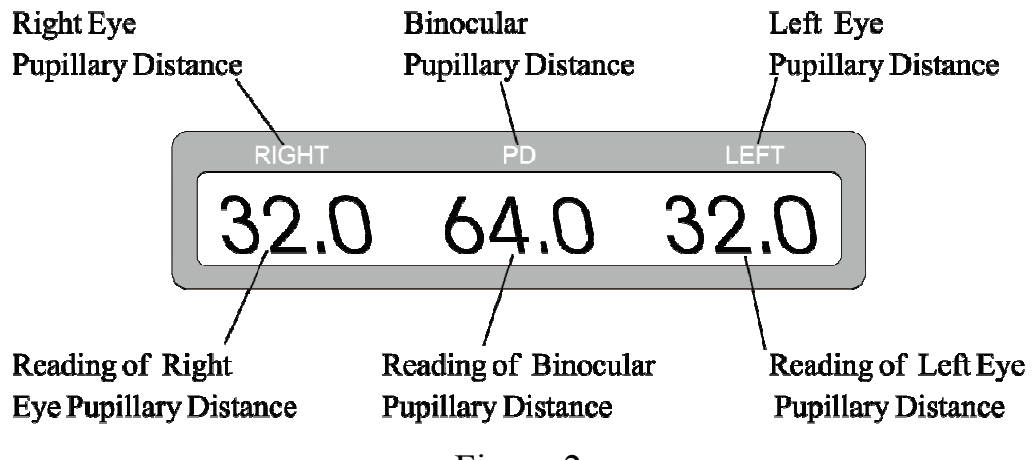

F Figure 2

\*Lors de la lecture des informations sur la fenêtre d'affichage, la valeur Right

désigne la distance entre le centre de l'arête du nez et la distance pupillaire de l'œil droit ou VD de l'œil droit, et la valeur Gauche désigne la distance entre le centre de l'arête du nez et la distance pupillaire de l'œil gauche VD de l'œil gauche. La valeur PD représente la distance entre la pupille de l'œil gauche et la pupille de l'œil droit. L'unité est mm.

F6. Nez porteur

Le pont du candidat repose sur le porte-nez de sorte que la position des pupilles du candidat est fiée.

F7. Fenêtre d'observation

Deux fenêtres permettaient à un testé de regarder la cible avec ses yeux.

F8. Porteur de front

Le front du candidat repose sur le porteur du front afin que la position de ses pupilles soit fiée.

F9.TOUCHE MARCHE/ARRÊT

Appuyez une fois sur cette touche pour allumer l'appareil et appuyez à nouveau pour l'éteindre.

F10. Clé de mesure de la pupille droite

Il est utilisé pour mesurer la distance pupillaire droite. En faisant glisser la clé vers l'extérieur, le pointeur de la distance pupillaire se déplacera dans la direction opposée au porteur du nez. A ce moment,

la distance pupillaire de l'œil droit et la distance pupillaire binoculaire augmentent en valeur numérique. En glissant la clé vers l'intérieur, le pointeur de distance pupillaire se déplacera dans la direction du porteur du nez. Maintenant, la valeur numérique de la distance pupillaire diminue.

Le support de nez et le support de front constituent une pièce appli iquée de type B.

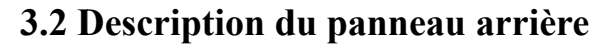

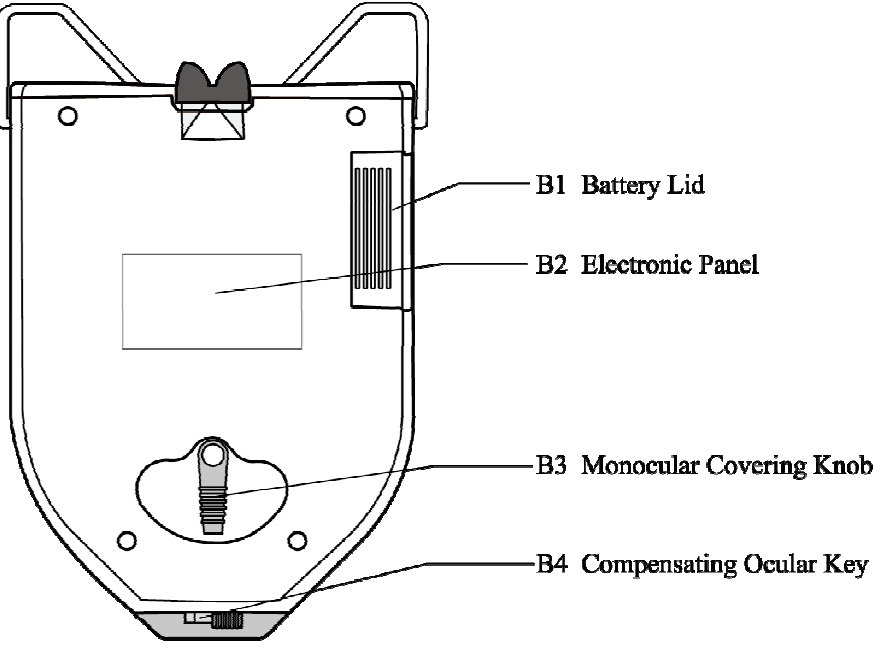

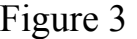

B1. C Couvercle de la batterie

Déplacez le couvercle parallèlement pour changer les piles.

- B2. Panneau électronique
- B3. Bouton de couverture monoculaire

Le recouvrement de l'œil droit ou gauche du candidat sera réalisé en tournant le bouton.

B4. Clé oculaire compensatrice

Faire glisser la clé peut faire une compensation de  $+2.00D$  pour la dioptrie des yeux.

## 3.3 Vue depuis la fenêtre de mesure

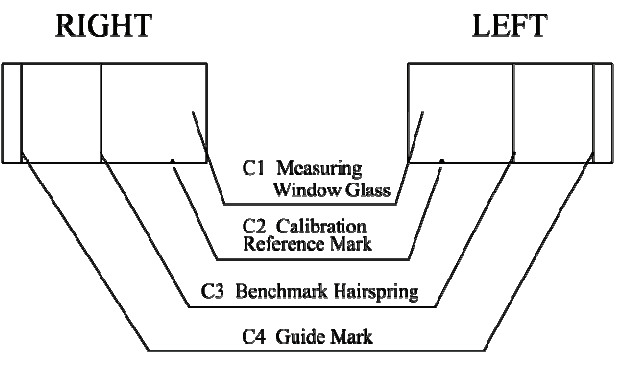

Figure 4

C1 Mesurer le verre de fenêtre

La personne testée voit à travers elle jusqu'à la cible verte.

C<sub>2</sub>. Marque de référence d'étalonnage

Il est utilisé pour vérifier la précision de la mesure.

C<sub>3</sub>. Ressort de référence

Lorsque les optométristes utilisent l'appareil, ils peuvent faire glisser la clé et mettre le spiral de référence au niveau du point lumineux réfléchissant des pupilles du candidat.

C4. Marque de guidage

La marque de guidage est utilisée pour cibler le haut de la cornée du candidat pendant le processus de mesure VD.

## 3.4 Vue depuis la fenêtre d'observation

Cible à regarder au centre du champ visuel interne de l'appareil, un cercle en forme de globe oculaire peut être vu. Il s'agit d'une image cible verte entourée d'un anneau lumineux. Un testeur doit regarder la cible avec les deux yeux lors de la mesure. Pour s'adapter à la faveur des yeux des gens, l'appareil définit la fonction réglable de luminosité LED.

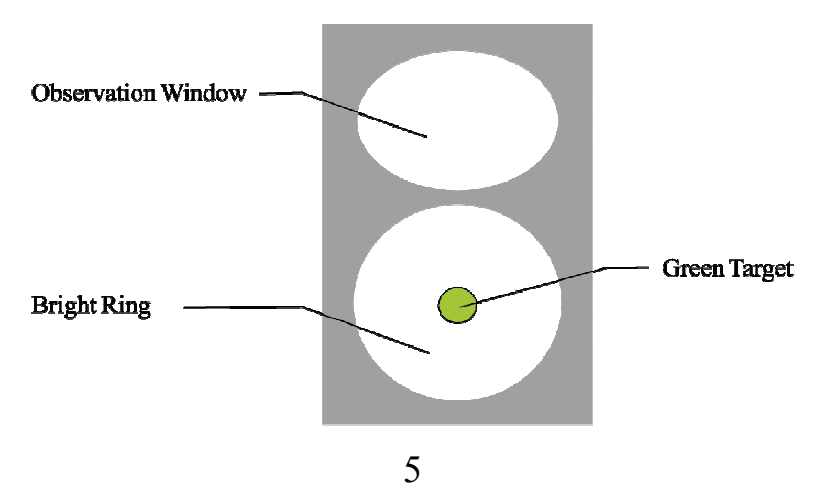

## 4. Inspection préventive

L'opérateur doit effectuer des inspections préventives avant utilisation

1) La fenêtre d'observation et la fenêtre de mesure doivent être propres.

2) Les chiffres affichés sur la fenêtre d'affichage doivent être normaux.

3) Cycle d'inspection : avant utilisation tous les jours.

# **5. Instructions opérationnelles**

Il s'agit d'un instrument intelligent de haute technologie, très facile à utiliser. Veuillez l'utiliser selon les procédures suivantes, ainsi vous pouvez obtenir des données mesurées facilement et rapidement.

# **5.1 À propos de la batterie**

Avant d'utiliser l'appareil, veuillez mettre 2 pièces de 5 piles alcalines AA dans son boîtier de piles. Lorsqu'il n'est pas utilisé, veuillez les retirer pour économiser l'énergie électrique.

\* Seules les piles alcalines à haute énergie sont applicables, et veuillez ne pas en utiliser d'acide commun afin d'éviter les fuites de liquide de la batterie qui pourraient endommager l'appareil.

\*Faites attention à la polarité de la batterie lors de son remplacement.

\* Éliminez correctement la batterie usagée pour éviter la pollution de l'environnement.

# **5.2 Démarrage et arrêt de l'appareil**

# 5.2.1 Démarrage de l'appareil

Appuyez sur la touche ON/OFF pour initialiser le démarrage de l'appareil. Le microprocesseur de l'appareil obtient la position des pointeurs de distance pupillaire, puis l'affichage des données sur la fenêtre LCD correspondante. Vous êtes maintenant en mesure d'effectuer des mesures.

## 5.2.2 Arrêt de l'appareil

Appuyez sur la touche ON/OFF pour éteindre l'appareil.

#### **5.3 Mesure de la distance pupillaire binoculaire**

a. Commencez. Le réglage initialisé de l'appareil est juste la distance pupillaire binoculaire pour mesurer la distance optique ∞.

b. Placez légèrement le support frontal sur le front des personnes testées et le support nasal légèrement sur l'arête nasale de la personne testée, puis maintenez l'appareil à l'horizontale (comme indiqué sur la Fig.6 6).

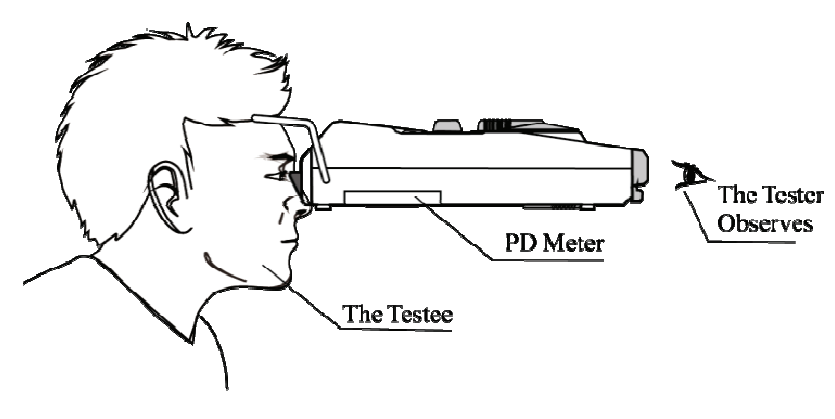

F Figure 6

c. La aissez le candi idat regarder l la cible verte de l'appareil.

ré. Le testeur observe le point lumineux réfléchissant sur la pupille du candidat à travers la fenêtre de mesure. Faites glisser les touches de mesure des pupilles gauche et droite, les pointeurs de distance pupillaire gauche et droite coïncideront respectivement avec les points lumineux réfléchissants des pupilles gauche et droite du candidat (comme indiqué sur les Fig.7a et Fig.7b). Les données affichées dans la fenêtre d'affichage sont la distance pupillaire mesurée.

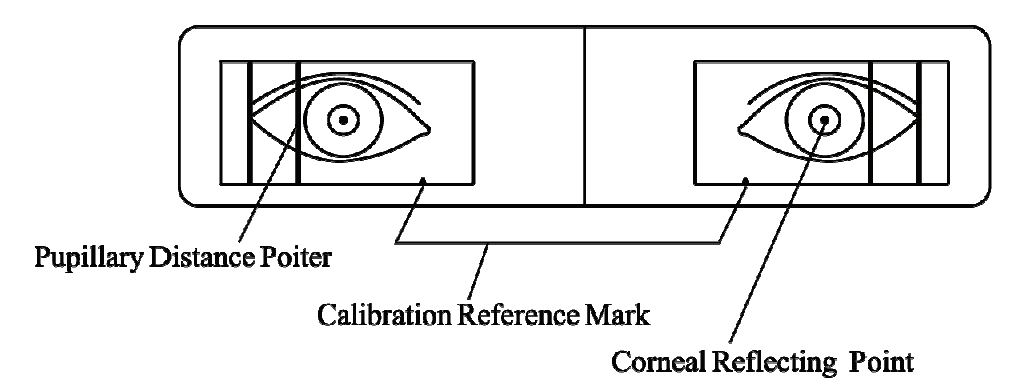

Fig. 7a (La vue que le testeur observe à travers la fenêtre de mesure)

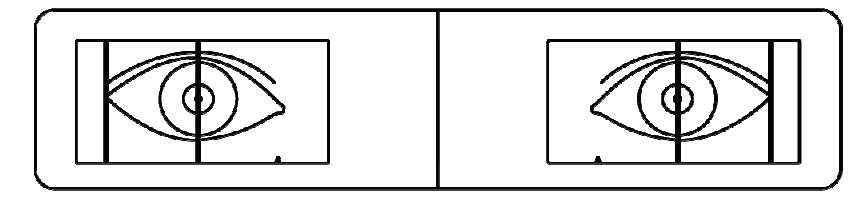

Fig. 7b (Les pointeurs gauche et droit coïncident avec les points lumineux réfléchissants)

e. Afin de mesurer la distance pupillaire à différentes distances optiques, veuillez d'abord tourner le bouton de distance optique (comme indiqué sur la Fig.1 NO.2) sur vos distances optiques, puis effectuez votre mesure. Cet appareil définit différents emplacements de distance optique tels que 30 cm, 35 cm, 40 cm, 50 cm, 65 cm, 1 m,  $2m$  et

\* Dans le processus de mesure (et la mesure de la distance pupillaire monoculaire décrite dans la section suivante), pour obtenir des données de mesure précises et effectuer le processus de mesure facilement et rapidement, le testeur doit rappeler au testeur de toujours regarder la cible verte dans un état de niveau, sans bouger ses globes oculaires.

## 5.4 Mesure de la distance pupillaire monoculaire

a. Lorsque vous devez mesurer la distance pupillaire gauche ou droite, veuillez tourner le bouton de couverture monoculaire (comme indiqué sur la Fig.3 NO.3) qui peut couvrir complètement l'autre œil (comme indiqué sur la Fig.8a et la Fig.8b)

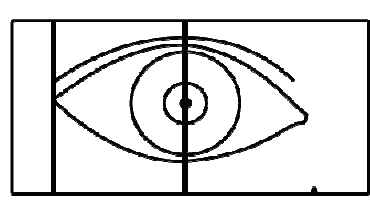

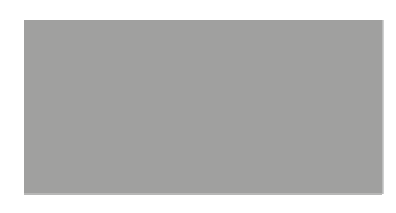

Fig.8a (Mesure de la a distance pup pillaire droite)

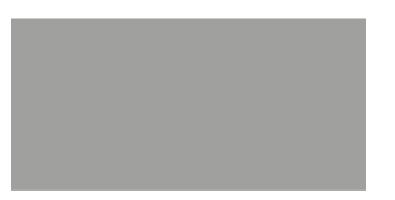

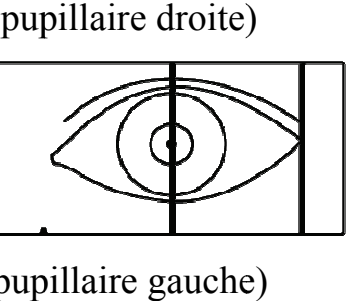

Fig.8b (Mesure de la a distance pup pillaire gauche

b. Le testeur observe le point lumineux réfléchissant sur la pupille du candidat à travers la fenêtre de mesure. Faites glisser les touches de mesure des pupilles gauche et droite, les pointeurs de distance pupillaire gauche ou droite coïncideront avec les points lumineux réfléchissants des pupilles gauche ou droite du testé, respectivement. La donnée affichée dans la fenêtre d'affichage n'est que la distance pupillaire mesurée.

## **5.5 M Mesure du VD D**

a. Appuyez sur la touche de transition de fonction F4 (PD/VD) pour entre er en mode de e mesure VD.

b. L'opticien effectue l'inspection debout à côté du candidat, et celui-ci est de préférence situé à contre-jour. Placez l'instrument au niveau horizontal (voir Fig.9a) et ciblez la marque de guidage au sommet de la cornée du sujet testé.

c. Une fois le ciblage terminé. L'opticien glisse vers la gauche/droite pupi1 Clé de mesure pour faire coïncider le ressort de référence avec le haut de la lentille (Fig.9b). La distance entre le sommet de la cornée et la lentille montée peut être obtenue en déduisant l'épaisseur de la lentille de la valeur affichée numériquement à ce moment-là.

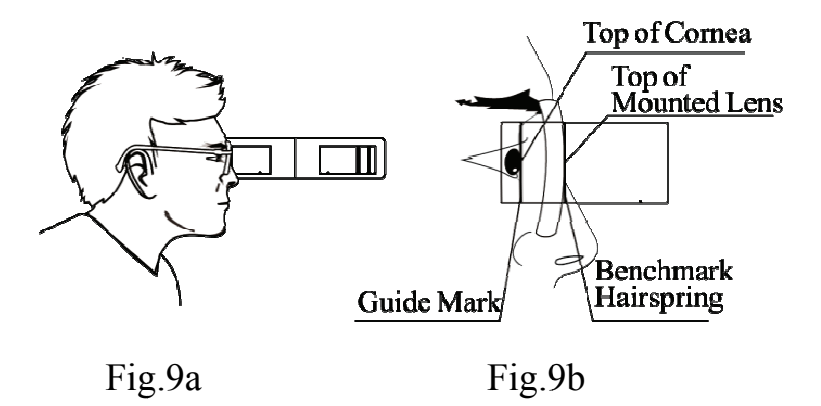

**5.6 LED et paramètres de mise hors tension automatique** 

a. Placez les touches de mesure de la pupille gauche F3 à l'extrémité gauche et la touche droite F10 à l'extrémité gauche et maintenez-les là, puis appuyez sur F4 (touche de transition de fonction) en continu 5 fois jusqu'à ce que l'écran affiche l'image de "------". Après cela, déplacez la touche de mesure droite F10 vers l'extrémité droite et appuyez à nouveau sur la touche de transition de fonction, puis nous passons au mode de réglage de la luminosité de la LED et de la mise hors tension automatique.

b. Dans ce mode, déplacer la touche de mesure F3 vers la gauche permet de régler l'heure de mise hors tension automatique, qui sera

affichée à l'écran (plage de temps : 0,5 à 3 minutes avec un intervalle de 0,5 minute).

c. Déplacer la touche de mesure vers la droite F10 sert à ajuster la luminosité de la LED et la valeur de courant de LED correspondante (plus la valeur de courant de LED est élevée, plus la lampe à LED brille) s'affiche à l'écran. (Plage de valeurs de courant : 0,5-5 mA avec l'intervalle de 0,5 mA).

ré. Lorsque les deux ci-dessus sont bien réglés, une autre pression sur la touche de transition de fonction peut enregistrer les valeurs définies et l'appareil est à nouveau en mode de mesure.

#### **5.7 Réglage de la précision de mesure**

a. En mode de mesure PD ou VD, faites glisser la touche de mesure de la pupille gauche F3 vers l'extrémité gauche et faites glisser la touche de mesure de la pupille droite F10 vers l'extrémité gauche, puis appuyez sur la touche de transition de fonction F4 en continu 5 fois jusqu'à ce que l'écran affiche l'image de "------ « Faites glisser la touche de mesure de la pupille gauche F3 vers l'extrémité droite, appuyez sur la touche de transition de fonction F4 pour définir la précision.

b. Dans ce mode, le glissement de la touche de mesure de la pupille gauche peut régler la précision d'affichage sur 0,1, 0,2 ou 0,5 pour PD étant réglé de 45 à 82 mm et 0,5 mm pour les autres. Lorsque la précision est définie, appuyez à nouveau sur la touche de transition

18

de fonction pour enregistrer, puis la machine revient au mode de mesure.

## **5.8 Utilisation de la marque de référence d'étalonnage**

Avant d'utiliser le compteur PD, nous vous recommandons de vérifier si la valeur d'affichage est normale et d'effectuer "le contrôle intérieur du PD 46mm".

Faites glisser le spiral C3 Benchmark et faites-le coïncider avec la marque de référence d'étalonnage C2. Si le PD est de 46 mm avec les PD gauche et droit de 23 mm respectivement, c'est normal.

# **6. Nettoyage et désinfection des pièces d'application**

1) N'utilisez pas de produits chimiques corrosifs lors du nettoyage du produit.

2) Le porteur de nez et le porteur de front sont les pièces qui sont en contact fréquent avec le candidat, qui doivent être nettoyées et désinfectées rapidement. La saleté doit être nettoyée avec un chiffon doux trempé dans un nettoyant soluble ou de l'eau, puis essuyez le produit avec de l'alcool médical pour le désinfecter. Il est recommandé de le faire avant chaque test.

# **7. Entretien**

1) Il a été ajusté avec précision avant la livraison. Veuillez ne pas le démonter afin de le garder précis.

2) Il doit être stocké et utilisé dans un endroit sec intérieur bien conditionné.

19

3) En tant que produit de haute technologie, l'appareil doit être protégé contre les vibrations ou les chocs.

4) Gardez-le propre et ne touchez pas la surface de sa vitre.

5) Tout produit chimique corrosif est interdit pour le nettoyer.

6) Les empreintes digitales, la poussière ou les taches doivent être nettoyées avec du coton absorbant trempé dans une solution mélangée d'alcool et d'éther.

7) En cas de dysfonctionnement, ne le démontez pas vous-même. Veuillez contacter l'agent commercial local ou le fabricant pour obtenir de l'aide.

8) À condition qu'il n'y ait pas d'affichage sur la fenêtre d'affichage après le démarrage, veuillez vérifier la polarité de la batterie pour voir si elle est bien placée et électrifiée.

Attention : Aucun entretien ou maintenance ne peut être effectué pendant l'utilisation du produit.

Attention : Aucune modification de cet équipement n'est autorisée.

Avertissement : Retirez la batterie si le produit n'est pas susceptible d'être utilisé pendant un certain temps.

Déclaration : Le fabricant fournira des schémas de circuit, des listes de pièces de composants, des descriptions, des instructions d'étalonnage pour aider le personnel de service à réparer les pièces.

# **8. Dépannage**

En cas de problème avec l'appareil, veuillez vérifier l'appareil conformément au tableau ci-dessous pour obtenir des conseils. Si le problème n'est pas résolu, veuillez contacter le service de maintenance de Chongqing Yeasn Science - Technology Co., Ltd. ou le revendeur agréé.

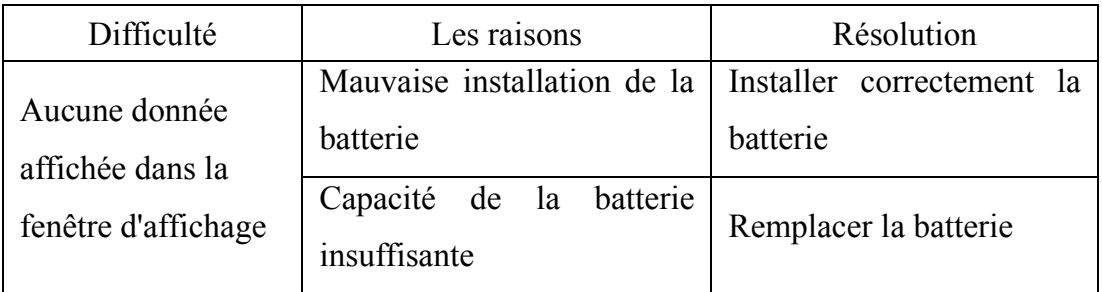

# **9. Conditions environnementales et durée de vie**

## **9.1 Conditions environnementales pour un fonctionnement**

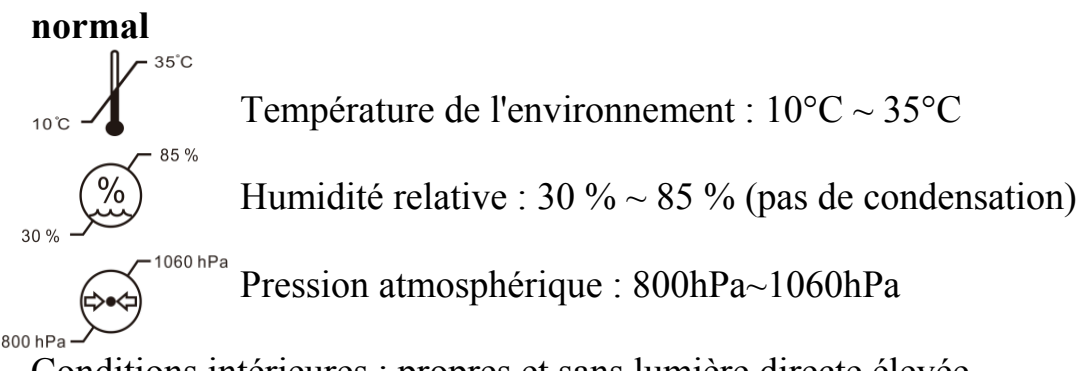

Conditions intérieures : propres et sans lumière directe élevée.

# **9.2 Conditions environnementales pour le transport et le**

#### **stockage**

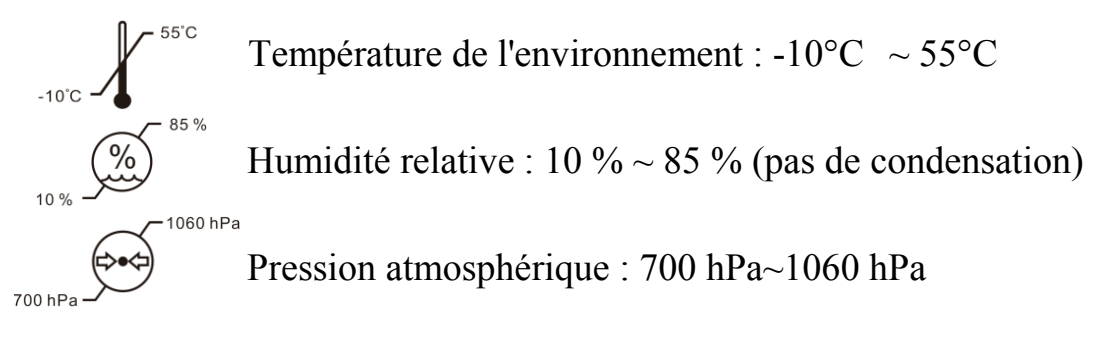

Conditions intérieures : bonne ventilation et sans gaz corrosif.

## **9.3 Durée de vie**

La durée de vie de l'appareil est de 8 ans à compter de la première utilisation avec un entretien et des soins appropriés.

# **10. Protection de l'environnement**

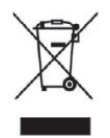

## INFORMATION FOR USERS

Veuillez recycler ou éliminer correctement les piles usagées et autres déchets pour protéger l'environnement .

Ce produit porte le symbole de tri sélectif des déchets d'équipements électriques et électroniques (DEEE). Cela signifie que ce produit doit être remis aux points de collecte locaux ou rendu au détaillant lorsque vous achetez un nouveau produit, dans un rapport de un pour un conformément à la directive européenne 2012/19/UE afin d'être recyclé ou démantelé afin de minimiser son impact sur l'environnement.

De très petits DEEE (pas de dimension extérieure supérieure à 25 cm) peuvent être livrés aux détaillants gratuitement aux utilisateurs finaux et sans obligation d'acheter des EEE de type équivalent. Pour plus d'informations, veuillez contacter vos autorités locales ou régionales. Les produits électroniques non inclus dans le processus de tri sélectif sont potentiellement dangereux pour l'environnement et la santé humaine en raison de la présence de substances dangereuses.

L'élimination illégale du produit est passible d'une amende selon la législation actuellement en vigueur.

# **11. Responsabilité du fabricant**

L'entreprise est responsable de l'impact sur la sécurité, la fiabilité et les performances dans les circonstances ci-dessous :

—Le montage, l'ajout, les modifications, les transformations et les réparations sont effectués par du personnel autorisé par l'entreprise ;

—Les installations électriques dans la pièce sont conformes aux exigences pertinentes, et

—L'appareil est utilisé conformément au manuel d'utilisation.

# **12. Conseils sur la CEM et autres interférences**

1\* AVERTISSEMENT : L'utilisation de cet équipement à côté ou empilé avec d'autres équipements doit être évitée car cela pourrait entraîner un mauvais fonctionnement. Si une telle utilisation est nécessaire, cet équipement et les autres équipements doivent être observés pour vérifier qu'ils fonctionnent normalement.

2\* AVERTISSEMENT : L'utilisation d'accessoires, de transducteurs et de câbles autres que ceux spécifiés ou fournis par le fabricant de cet équipement peut entraîner une augmentation des émissions électromagnétiques ou une diminution de l'immunité électromagnétique de cet équipement et entraîner un mauvais fonctionnement.

3\* AVERTISSEMENT : Les équipements de communication RF portables (y compris les périphériques tels que les câbles d'antenne et

les antennes externes) ne doivent pas être utilisés à moins de 30 cm (12 pouces) de toute partie de l'équipement ME, y compris les câbles spécifiés par le fabricant. Sinon, il pourrait en résulter une dégradation des performances de cet équipement.

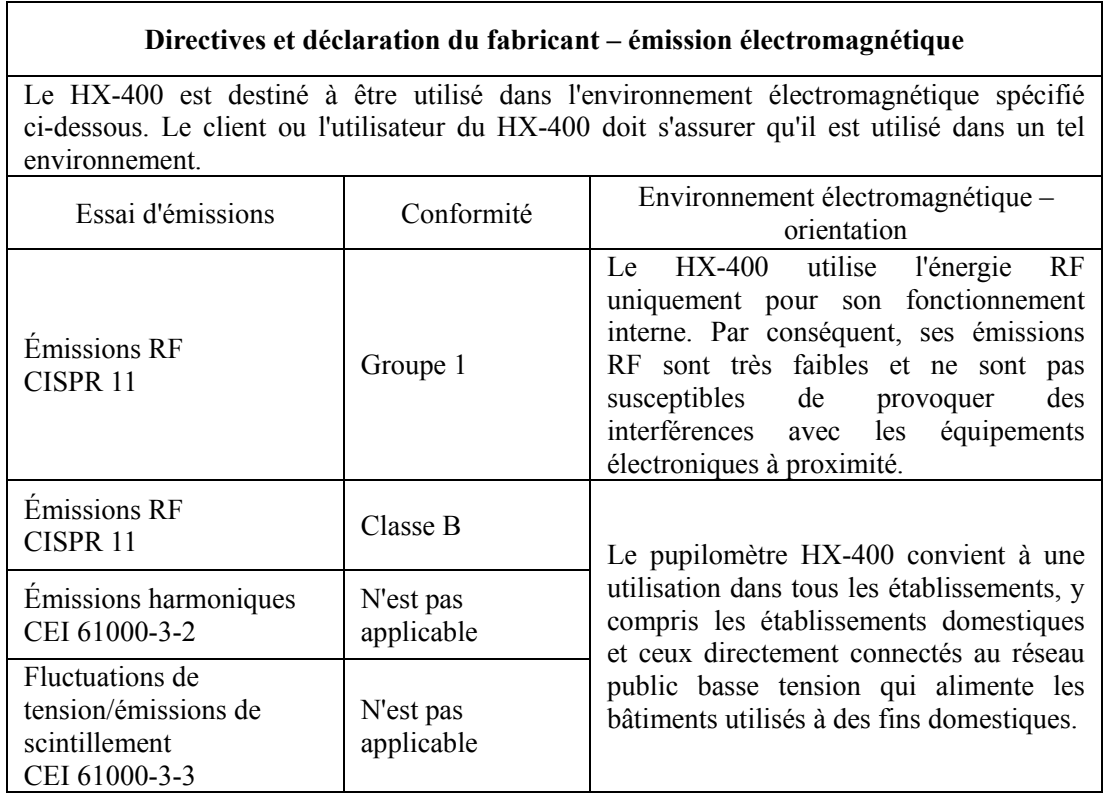

#### **Directives et déclaration du fabricant – immunité électromagnétique**

Le HX-400 est destiné à être utilisé dans l'environnement électromagnétique spécifié ci-dessous. Le client ou l'utilisateur du HX-400 doit s'assurer qu'il est utilisé dans un tel environnement.

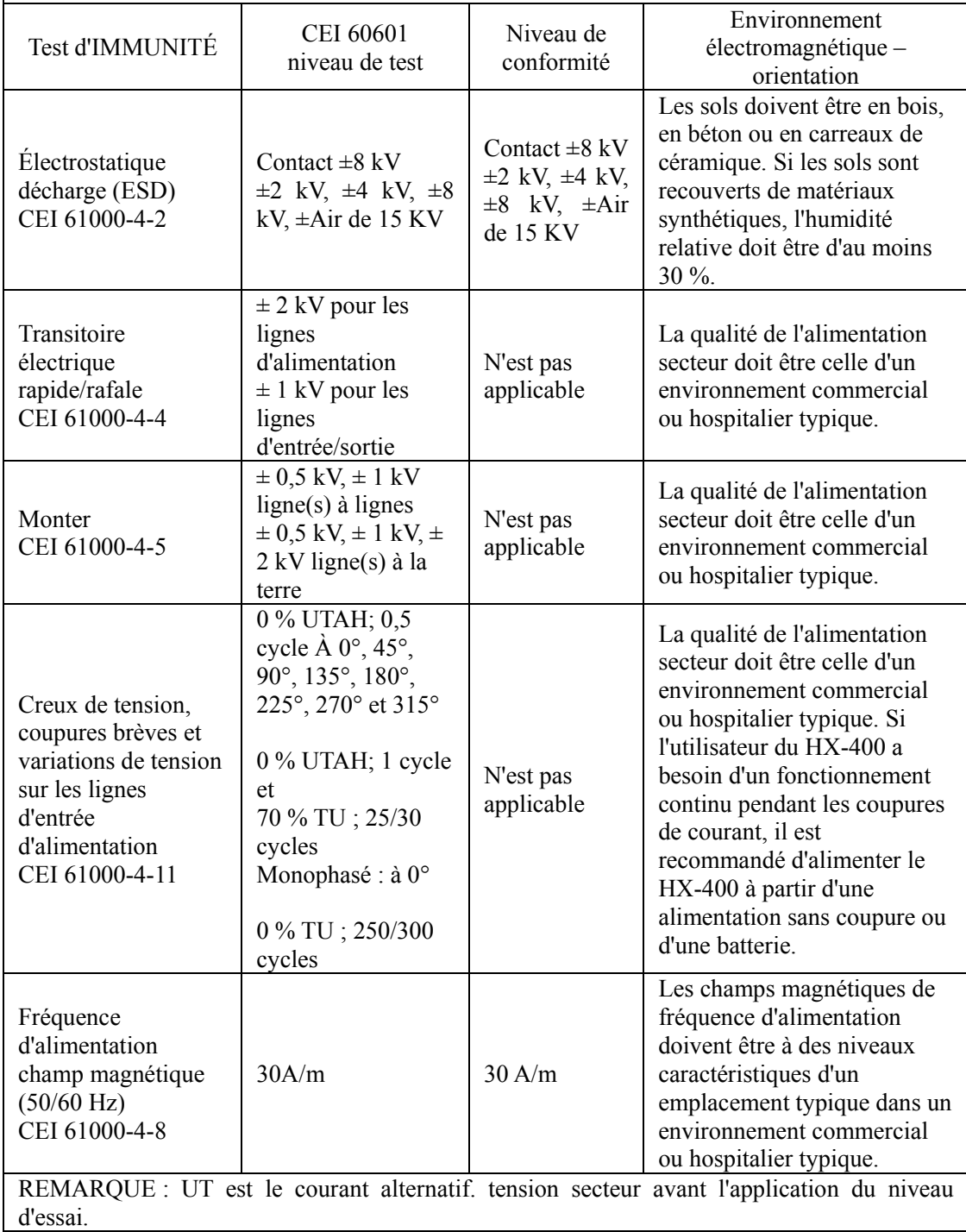

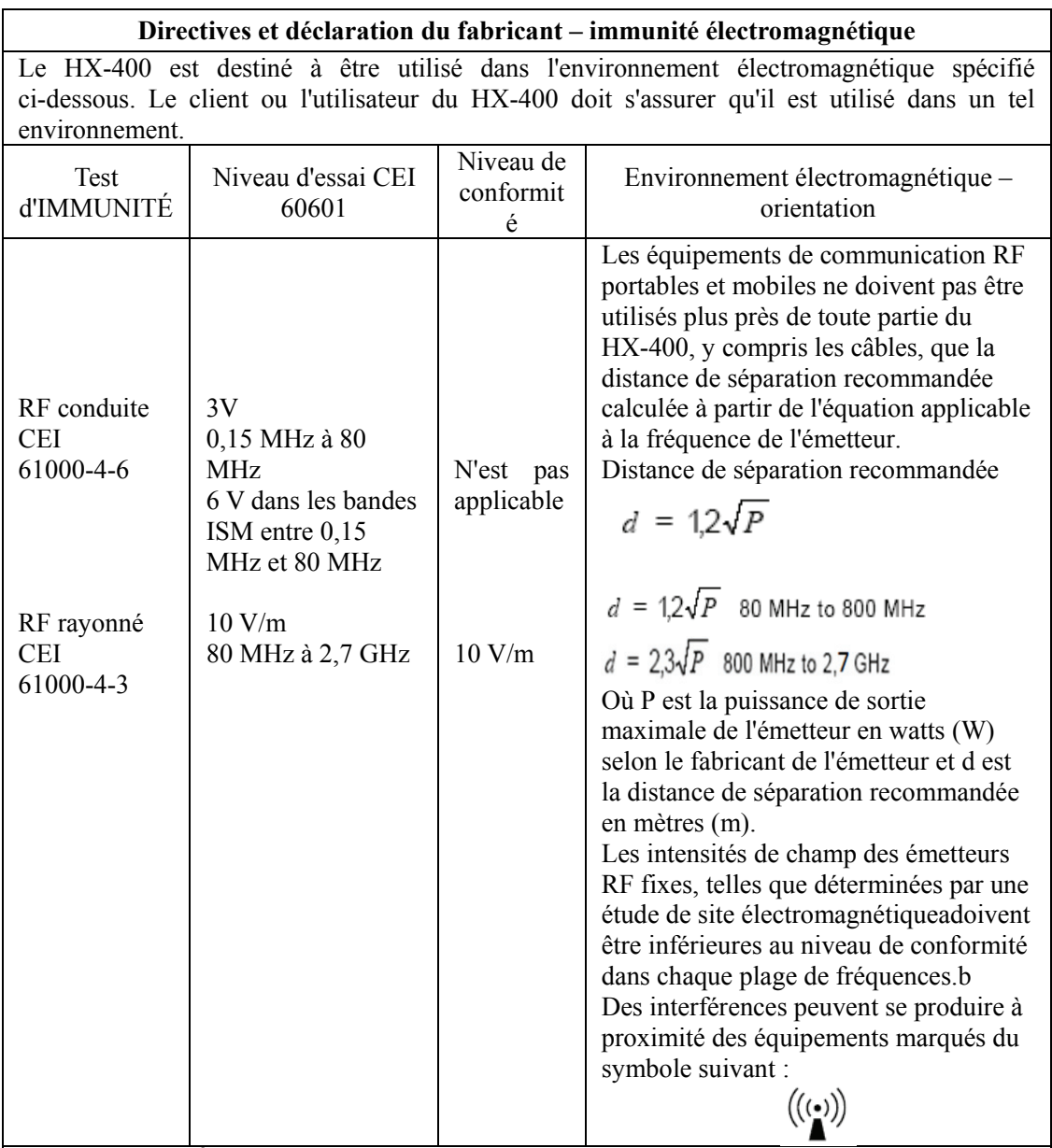

REMARQUE 1 À 80 MHz et 800 MHz, la plage de fréquences la plus élevée s'applique. NOTE 2 Ces directives peuvent ne pas s'appliquer dans toutes les situations. La propagation électromagnétique est affectée par l'absorption et la réflexion des structures, des objets et des personnes.

a Les intensités de champ des émetteurs fixes, tels que les stations de base pour les téléphones radio (cellulaires/sans fil) et les radios mobiles terrestres, les radios amateurs, les émissions de radio AM et FM et les émissions de télévision ne peuvent pas être théoriquement prédites avec précision. Pour évaluer l'environnement électromagnétique dû aux émetteurs RF fixes, une étude électromagnétique du site doit être envisagée. Si l'intensité de champ mesurée à l'endroit où le HX-400 est utilisé dépasse le niveau de conformité RF applicable ci-dessus, le HX-400

doit être observé pour vérifier son fonctionnement normal. Si des performances anormales sont observées, des mesures supplémentaires peuvent être nécessaires, telles que la réorientation ou le déplacement du HX-400.

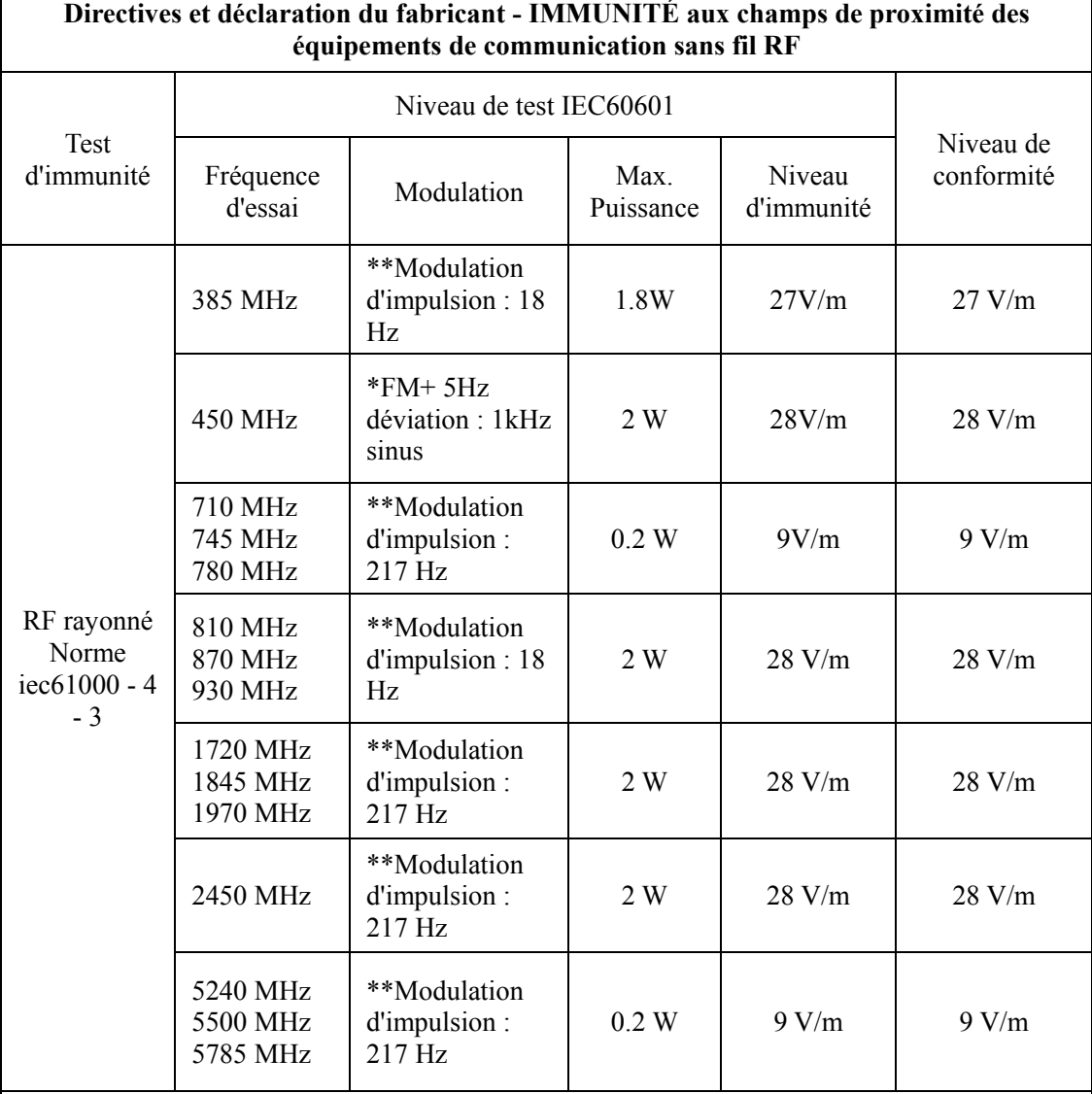

b Sur la plage de fréquences de 0,15 Hz à 80 MHz, les intensités de champ doivent être inférieures à 3 V/m.

 $\Gamma$ 

Remarque\* - Comme alternative à la modulation FM, une modulation d'impulsions à 50 % à 18 Hz peut être utilisée car même si elle ne représente pas la modulation réelle, ce serait le pire des cas.

Remarque\*\* - La porteuse doit être modulée à l'aide d'un signal carré à rapport cyclique de 50 %.